## **SAYAFO AI NHARI**

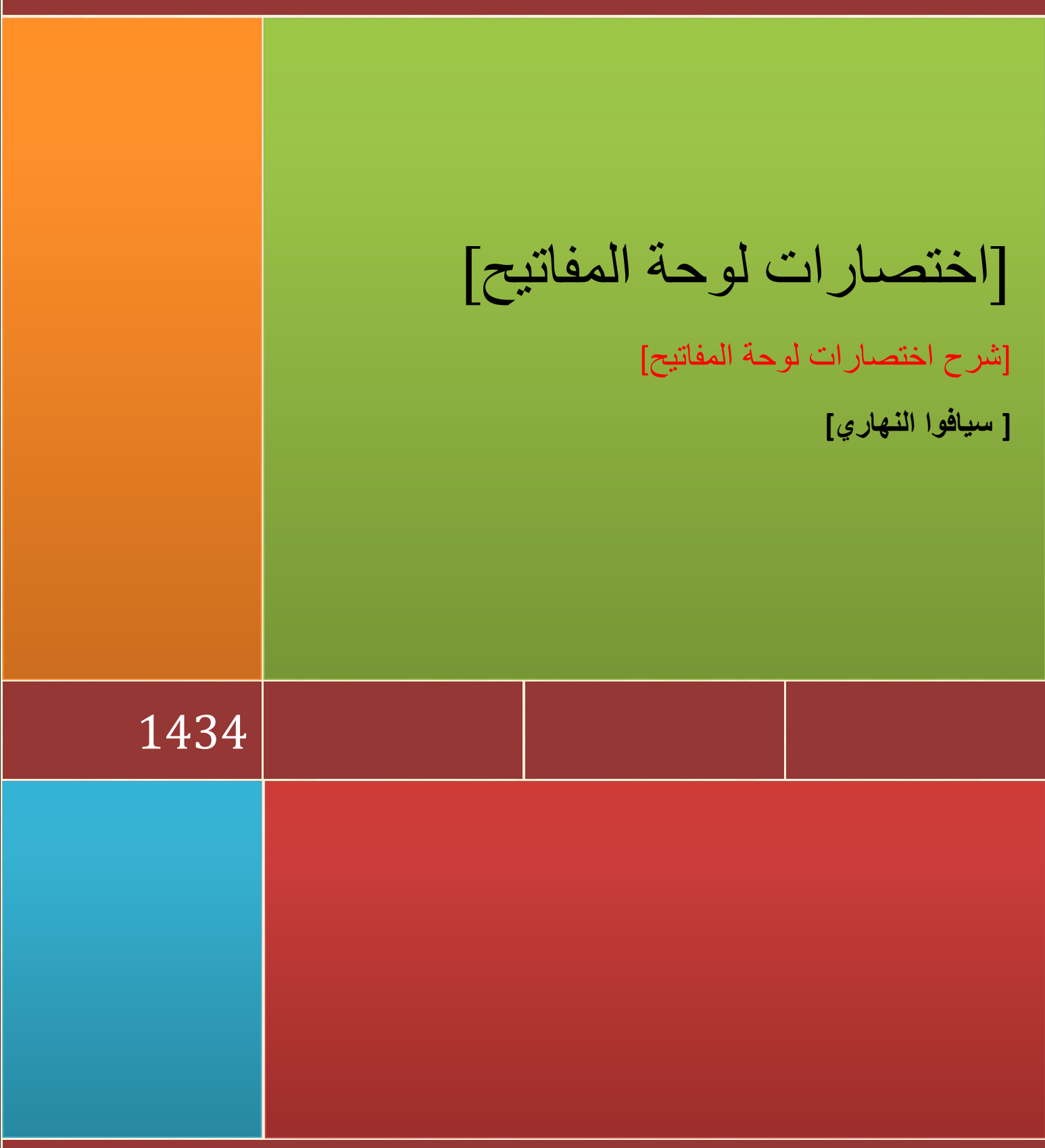

[شركة سيافوا النهاري للبرمجيات]

## **ما هً اختصارات لوحة المفاتٌح العامة فً وٌندوزS ؟**

**.النسخ CTRL+C .القص CTRL+X .اللصق CTRL+V .التراجع CTRL+Z DELETE الحذف.**

 **DELETE+SHIFT حذف العنصر المحدد بشكل دائم دون وضعه فً سلة المحذوفات.**

 **CTRL أثناء سحب عنصر ما نسخ العنصر المحدد**

 **SHIFT+CTRL أثناء سحب عنصر ما إنشاء اختصار للعنصر المحدد.**

 **2F إعادة تسمٌة العنصر المحدد**

**+CTRL السهم إلى الٌمٌن نقل نقطة اإلدراج إلى بداٌة الكلمة التالٌة.**

**+CTRL السهم إلى الٌسار نقل نقطة اإلدراج إلى بداٌة الكلمة السابقة.**

**+CTRL السهم إلى األسفل نقل نقطة اإلدراج إلى بداٌة المقطع التال.ً**

**+CTRL سهم إلى األعلى نقل نقطة اإلدراج إلى بداٌة المقطع السابق.**

 **SHIFT+CTRL مع أي من مفاتٌح األسهم تمٌٌز كتلة من النص.**

 **SHIFT مع أي من مفاتٌح األسهم تحدٌد أكثر من عنصر واحد فً إطار ما أو على سطح المكتب، أو تحدٌد نص ضمن مستند.**

 **A+CTRL تحدٌد الكل.**

 **3F البحث عن ملف أو مجلد.**

 **Enter +ALT عرض الخصائص للعنصر المحدد.**

 **4F+ALT إغالق العنصر النشط، أو إنهاء البرنامج النشط.**

 **Enter +ALT عرض الخصائص للكائن المحدد.**

**+ALT مفتاح المسافة فتح القائمة المختصرة لإلطار النشط.**

 **4F+CTRL إغالق المستند النشط فً البرامج التً تسمح لك بالتعامل مع عدة مستندات مفتوحة فً نفس الوقت.**

 **TAB+ALT التبدٌل بٌن العناصر المفتوحة. ESC+ALT التنقل بٌن العناصر بالترتٌب الذي تم فتحها به. 6F التنقل بٌن عناصر الشاشة فً إطار ما أو على سطح المكتب. 4Fعرض قائمة شرٌط العناوٌن فً جهاز الكمبٌوتر أو فً مستكشف .Windows 10F+SHIFTعرض القائمة المختصرة للعنصر المحدد. +ALT مفتاح المسافة عرض قائمة النظام لإلطار النشط. ESC+CTRLعرض القائمة ابدأ. +ALT الحرف المسطر فً اسم قائمة ما عرض القائمة الموافقة** الحرف المسطر في اسم أمر موجود في قائمة مفتوحة تنفيذ الأمر الموافق<mark>.</mark>  **10F تنشٌط شرٌط القوائم فً البرنامج النشط.** السهم الأيمن فتح القائمة المجاورة إلى اليمين، أو فتح القائمة الفرعية.<sub>.</sub> السهم الأيسر فتح القائمة المجاورة إلى اليسار، أو إغلاق قائمة فرعية ما<mark>.</mark>  **5F تحدٌث اإلطار النشط**

**مسافة للخلف إظهار المجلد الموجود فً المستوى األعلى فً جهاز الكمبٌوتر أو فً مستكشف .Windows ESC إلغاء المهمة الحالٌة.**

 **SHIFTعند إدخال قرص مضغوط فً محرك األقراص المضغوطة لمنع القراءة التلقائٌة للقرص المضغوط.**

**ما هً اختصارات لوحة المفاتٌح لمربع الحوار فً وٌندوز ؟**

 **TAB+CTRL النقل إلى األمام عبر عالمات التبوٌب.**

 **TAB+SHIFT+CTRL النقل إلى الخلف عبر عالمات التبوٌب.**

 **TAB النقل إلى األمام عبر الخٌارات.**

 **TAB+SHIFT النقل إلى الخلف عبر الخٌارات**

**+ALT الحرف المسطر تنفٌذ األمر الموافق أو تحدٌد الخٌار الموافق.**

## **ENTER تنفٌذ األمر للخٌار أو الزر النشط.**

<mark>مفتاح المسافة تحديد خانة الاختيار أو مسحها إذا كان الخيار النشط هو خانة اختيار.</mark>

<mark>مفاتيح الأسهم تحديد زر ما إذا كان الخيار النشط هو مجمو</mark>عة من أزرار الخيارات.

 **1F عرض التعلٌمات.**

 **4F عرض العناصر فً القائمة النشطة.**

مسافة للخلف فتح مجلد ما موجود في المستوى الأعلى في حال تم تحديد مجلد ما في مربع الحوار حفظ باسم أو فتح.

**ما هً اختصارات لوحة المفاتٌح الطبٌعٌة فً وٌندوز ؟**

 **WIN عرض أو إخفاء القائمة ابدأ.**

 **BREAK+WIN عرض مربع الحوار خصائص النظام.**

 **D+ WIN عرض سطح المكتب.**

 **M+ WIN تصغٌر كافة اإلطارات.**

**MS+Shift+WIN استعادة اإلطار المصغر.**

 **E+WIN فتح جهاز الكمبٌوتر.**

 **F+WIN البحث عن ملف أو مجلد.**

 **F+ WIN +CTRL البحث عن أجهزة الكمبٌوتر.**

 **1F+ WIN عرض تعلٌمات .Windows**

 **L + WIN تبدٌل المستخدمٌن إذا كنت غٌر متصل بمجال شبكة اتصال.**

 **R+WIN فتح مربع الحوار تشغٌل.**

 **U+WIN فتح إدارة األدوات المساعدة.**

**ما هً اختصارات لوحة المفاتٌح لمستكشف Windows ؟**

 **END عرض أسفل اإلطار النشط.**

 **HOME عرض أعلى اإلطار النشط.**

**+LOCK NUM عالمة نجمٌة على لوحة المفاتٌح الرقمٌة )\*( عرض كافة المجلدات الفرعٌة ضمن المجلد المحدد.**

**+LOCK NUM عالمة الجمع على لوحة المفاتٌح الرقمٌة )+( عرض محتوٌات المجلد المحدد.**

**+LOCK NUM عالمة الطرح على لوحة المفاتٌح الرقمٌة )-( طً المجلد المحدد**

**السهم األٌسر طً التحدٌد الحالً إذا كان موسعا،ً أو تحدٌد المجلد األصل.**

**السهم األٌمن عرض التحدٌد الحالً إذا كان مطوٌا،ً أو تحدٌد المجلد الفرعً األول.**

**ماهً اختصارات لوحة المفاتٌح المخصصة لذوي اإلحتٌاجات الخاصة فً وٌندوز ؟**

**ٍن مفتاح SHIFT : تشغٌل وتعطٌل مٌزة األٌمن لمدة ثمانٌة ثوا لتبطًء سرعة تكرار لوحة المفاتٌح.**

 **ALTاألٌسر SHIFT+ األٌسر SCREEN PRINT+ تشغٌل وتعطٌل التباٌن العال.ً**

 **ALTاألٌسر SHIFT+ األٌسر LOCK NUM+ تشغٌل وتعطٌل مفاتٌح الماوس.**

 **SHIFT خمس مرات تشغٌل وتعطٌل ثبات المفاتٌح.**

**خمس ثوا LOCK NUM و ٍن LOCK NUM مدة : تشغٌل وتعطٌل إصدار صوت عند الضغط على أي من المفاتٌح CAPS LOCK. SCROLL LOCK** 

 **U+WIN فتح إدارة األدوات المساعدة.**

## وف*َى* الأخير تقبلوا خالص تحيات*ى*

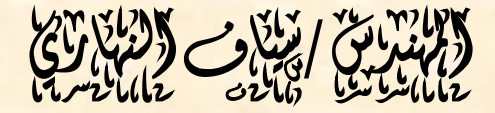

ت 175555117 - 107010101

[Sayafabdu@yahoo.com](mailto:Sayafabdu@yahoo.com)

[Sayaf1234@gmail.com](mailto:Sayaf1234@gmail.com)

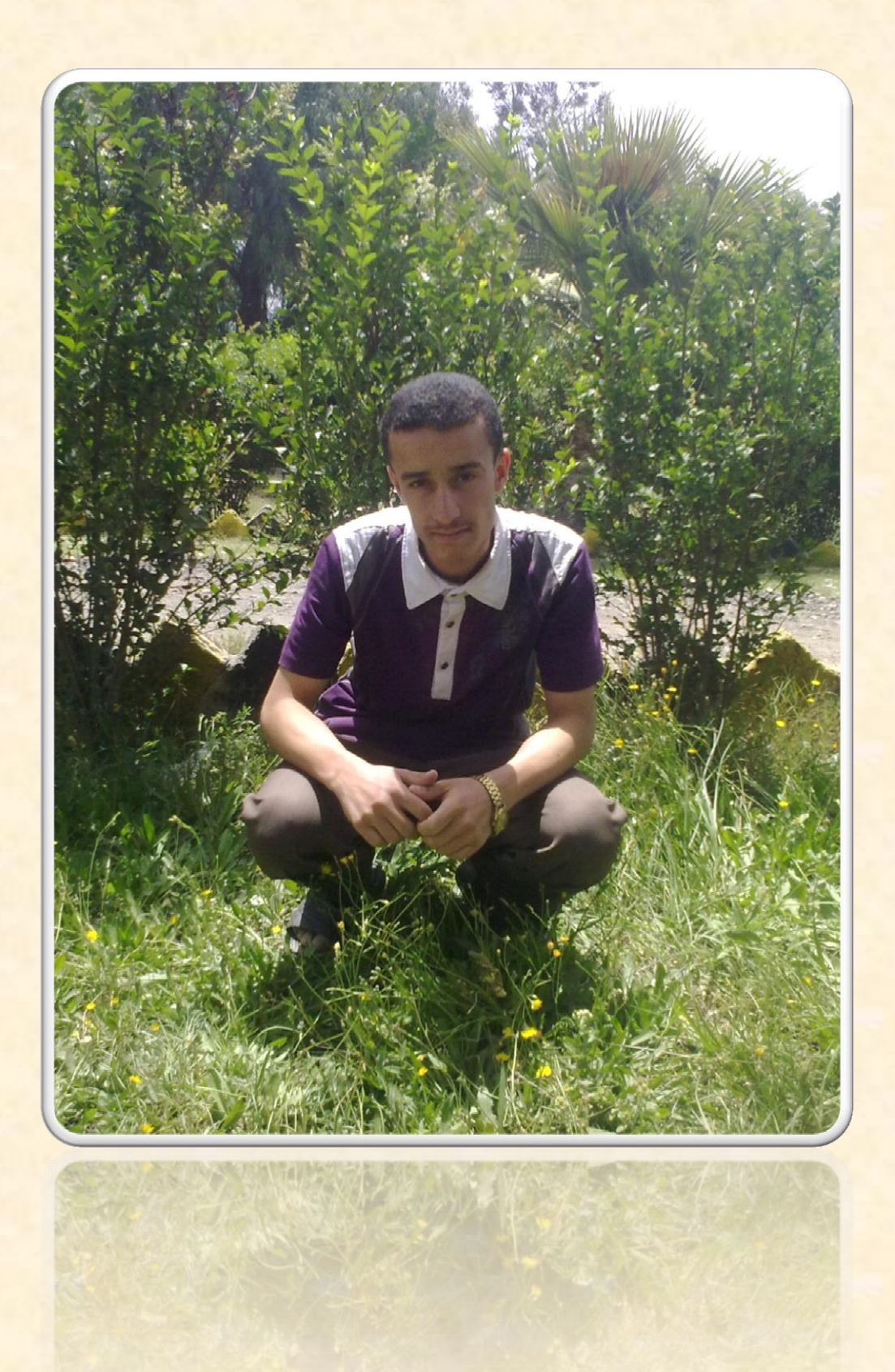

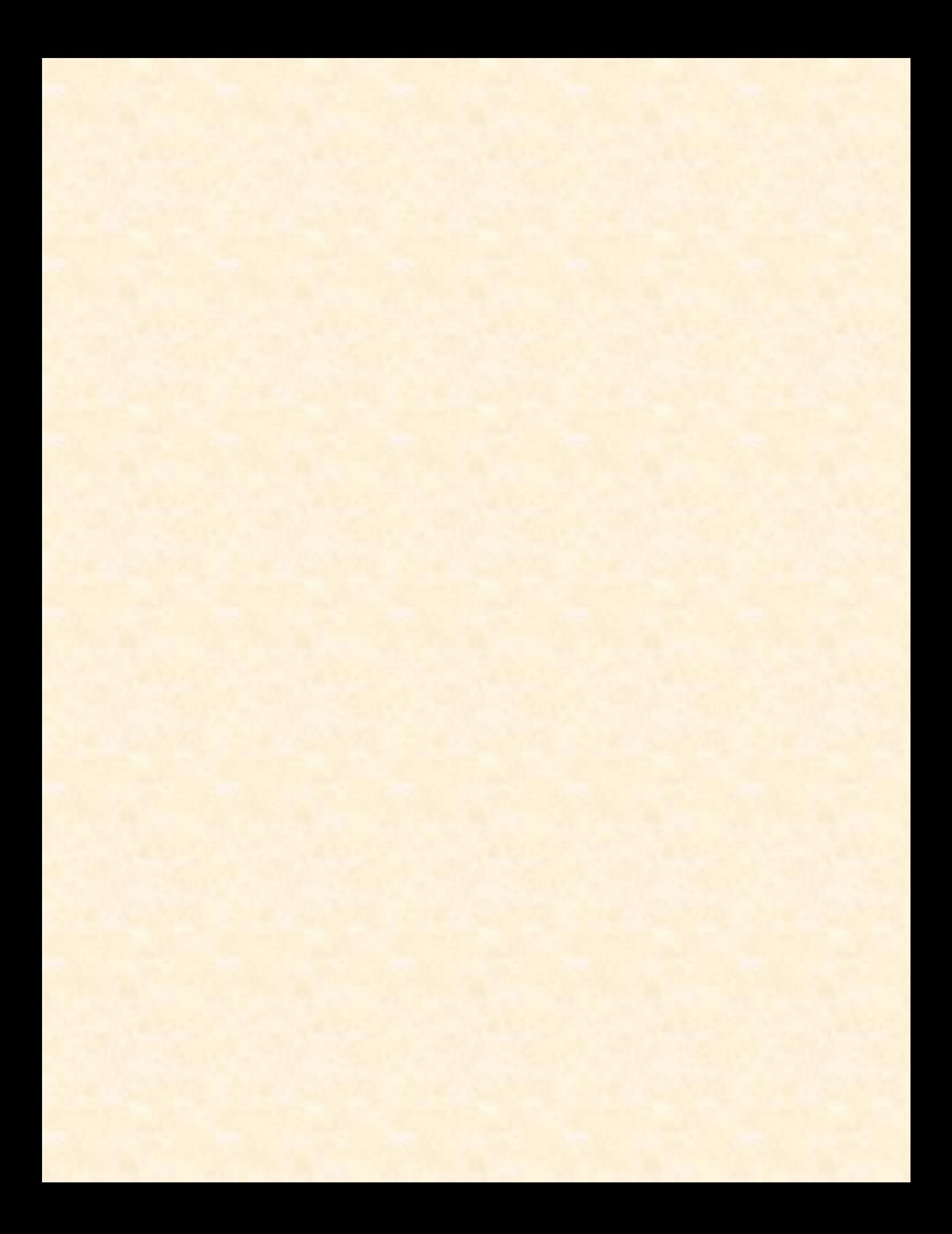